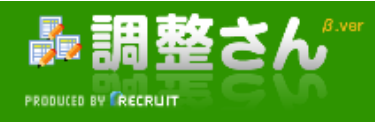

### イベント新規作成

我孫子走友会イベントの出欠確認 回答数:0

## l⊀∓

イベントを開催します。奮ってご参加ください。 出欠入力をお願いします。 ○ 二出席 △ 三保留 × 三欠席

# 画面の文字が小さくて見づらい場合は ブラウザ上で**拡大表示**してください。 Internet Explorerの場合 拡大: 「Ctrl +」、縮小: 「Ctrl -」 等倍: 「Ctrl 0」 で調整可能

#### | 日にち候補

※各自の出欠状況を変更するには名前のリンクをクリックしてください。

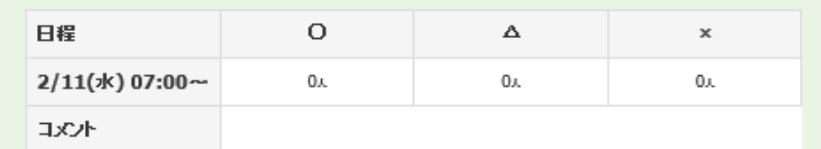

出欠表をダウンロードする

ここをクリックすると

出欠入力画面が開く

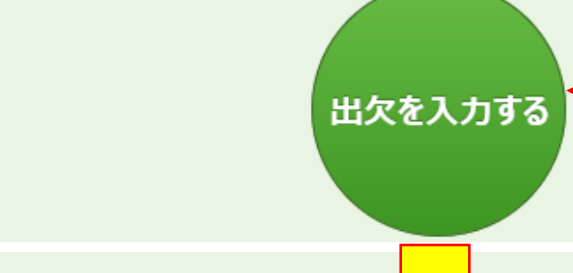

# ┃日にち候補

※各自の出欠状況を変更するには名前のサンクをクリックしてください。

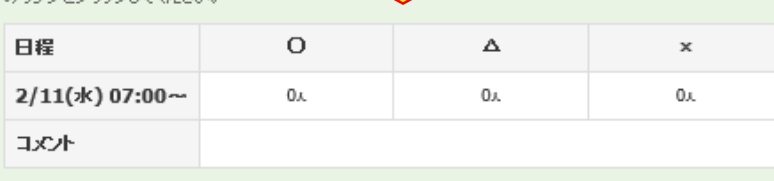

出欠を入力する

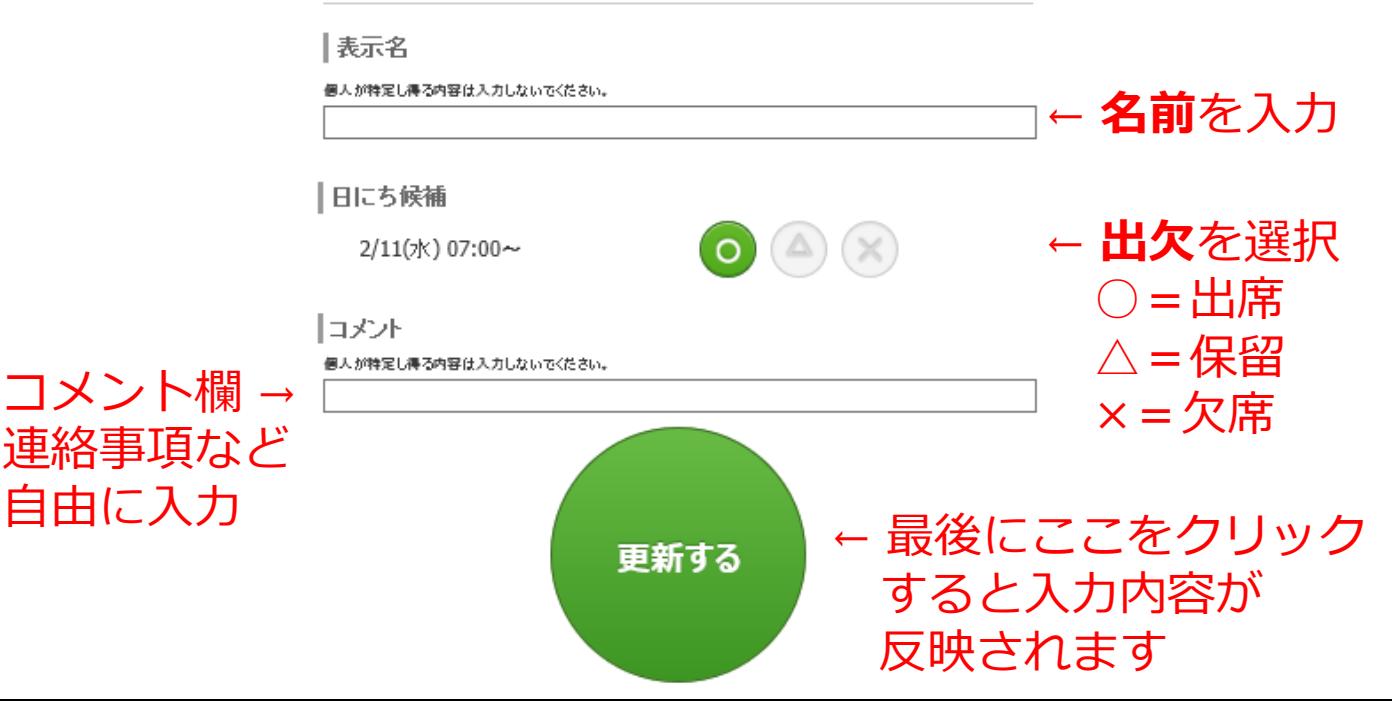